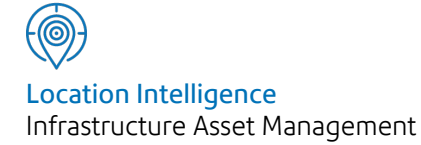

# Confirm®

# Confirm Web API v21.20b.AM

Information in this document is subject to change without notice and does not represent a commitment on the part of the vendor or its representatives. No part of this document may be reproduced or transmitted in any form or by any means, electronic or mechanical, including photocopying, without the written permission of Confirm.

© 2021 Confirm. All rights reserved.

Products named herein may be trademarks of their respective manufacturers and are hereby recognized. Trademarked names are used editorially, to the benefit of the trademark owner, with no intent to infringe on the trademark.

#### **Open Source Attribution Notice**

The Confirm suite of products contain the following open source software:

- Feature Data Objects v 3.5.0, which is licensed under GNU Lesser General Public License, Version 2.1, February 1999 with the unRAR restriction. The license can be downloaded from: **[http://fdo.osgeo.org/licenceAndGovernance.html](http://fdo.osgeo.org/content/licence-and-governance)**. The source code for this software is available from **[http://fdo.osgeo.org/content/fdo-350-downloads](http://fdo.osgeo.org/content/licence-and-governance)**
- MrSID software (specifically the mrsid32.dll) is used under license and is Copyright © 1995-2002. LizardTech, Inc., 1008 Western Ave., Suite 200, Seattle, WA 98104. All rights reserved. MrSID is protected by U.S. Patent No. 5,710,835. Foreign patents are pending. Unauthorized use or duplication prohibited.

Patented technology in the Software was developed in part through a project at the Los Alamos National Laboratory, funded by the U.S. Government and managed by the University of California. The U.S. Government has reserved rights in the technology, including a non-exclusive, nontransferable, irrevocable, paid-up license to practice or have practiced throughout the world, for or on behalf of the United States, inventions covered by the patent, and has other rights under 35 U.S.C. § 200-212 and applicable implementing regulations.

For further information, contact Lizardtech.

- NodaTime, version number 1.3.10, which is licensed under the Apache license, version number 2.0. The license can be downloaded from http://www.apache.org/licenses/LICENSE-2.0 . The source code for this software is available from http://nodatime.org/.
- Chromium Embedded Framework, version 3, which is licensed under the New BSD License. The license can be downloaded from http://opensource.org/licenses/BSD-3-Clause. The source code for this software is available from http://code.google.com/p/chromiumembedded/downloads/list.
- Xilium.CefGlue, version 3, which is licensed under the MIT License (with portions licensed under the New BSD License). The licenses can be downloaded from http://opensource.org/licenses/MIT and http://opensource.org/licenses/BSD-3-Clause. The source code for this software is available from http://xilium.bitbucket.org/cefglue/.
- D3 Data Driven Documentation, version 3.4.1, which is licensed under the New BSD License. The license can be downloaded from from https://github.com/mbostock/d3/blob/master/LICENSE. The source code for this software is available from http://d3js.org/.
- OpenLayers, version 2.12, which is licensed under the Modified BSD License. The license can be downloaded from http://svn.openlayers.org/trunk/openlayers/license.txt. The source code for this software is available from http://trac.osgeo.org/openlayers/browser.
- OpenLayers, version 3, which is licensed under the BSD 2-Clause Licence. The license which can be downloaded from https://github.com/openlayers/ol3/blob/master/LICENSE.md. The source code for this software is available from https://github.com/openlayers/ol3.
- Proj4js, version 1+, which is licensed under the Apache License, Version 2, January 2004. The license can be downloaded from http://www.apache.org/licenses/LICENSE-2.0.html. The source code for this software is available from http://trac.osgeo.org/proj4js/.
- requireJS, version 2.1.2, which is licensed under the MIT License or the New BSD License. The license can be downloaded from https://github.com/jrburke/requirejs/blob/master/LICENSE. The source code for this software is available from http://requirejs.org/.
- Apache Cordova, version 8.1.2, which is licensed under the Apache License, Version 2, January 2004. The license can be downloaded from http://www.apache.org/licenses/LICENSE-2.0.html. The source code for this software is available from http://phonegap.com/download/.
- Xilium.CefGlue, version 75.1, which is unlicensed. The source code for this software is available from https://gitlab.com/xiliumhq/chromiumembedded/cefglue.
- Chromium Embedded Framework, version 75.0, which is licensed according to the following criteria:

Copyright (c) 2008-2014 Marshall A. Greenblatt. Portions Copyright (c) 2006-2009 Google Inc. All rights reserved.

Redistribution and use in source and binary forms, with or without modification, are permitted provided that the following conditions are met:

\* Redistributions of source code must retain the above copyright notice, this list of conditions and the following disclaimer.

\* Redistributions in binary form must reproduce the above copyright notice, this list of conditions and the following disclaimer in the documentation and/or other materials provided with the distribution.

\* Neither the name of Google Inc. nor the name Chromium Embedded Framework nor the names of its contributors may be used to endorse or promote products derived from this software without specific prior written permission.

THIS SOFTWARE IS PROVIDED BY THE COPYRIGHT HOLDERS AND CONTRIBUTORS "AS IS" AND ANY EXPRESS OR IMPLIED WARRANTIES, INCLUDING, BUT NOT LIMITED TO, THE IMPLIED WARRANTIES OF MERCHANTABILITY AND FITNESS FOR A PARTICULAR PURPOSE ARE DISCLAIMED. IN NO EVENT SHALL THE COPYRIGHT OWNER OR CON-TRIBUTORS BE LIABLE FOR ANY DIRECT, INDIRECT, INCIDENTAL, SPECIAL, EXEMPLARY, OR CONSEQUENTIAL DAMAGES (INCLUDING, BUT NOT LIMITED TO, PROCUREMENT OF SUBSTITUTE GOODS OR SERVICES; LOSS OF USE, DATA, OR PROFITS; OR BUSINESS INTERRUPTION) HOWEVER CAUSED AND ON ANY THEORY OF LIABILITY, WHETHER IN CONTRACT, STRICT LIABILITY, OR TORT (INCLUDING NEGLIGENCE OR OTHERWISE) ARISING IN ANY WAY OUT OF THE USE OF THIS SOFTWARE, EVEN IF ADVISED OF THE POSSIBILITY OF SUCH DAMAGE.

The source code for this software is available from http://opensource.spotify.com/cefbuilds/index.html#

July 06, 2021

### **Contents**

#### **[Specifications](#page-4-0)**

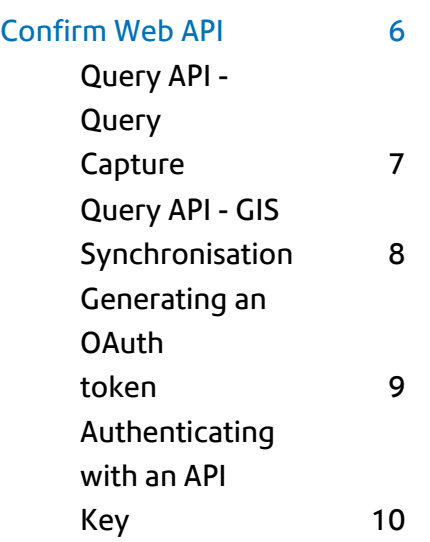

# <span id="page-4-0"></span>Specifications

The following sections outline all the Specifications that exist within the Confirm functionality.

#### In this section

[Confirm](#page-5-0) Web API 6

## <span id="page-5-0"></span>Confirm Web API

#### **Introduction**

The Confirm Web API is a set of RESTful web APIs, which allows retrieval and modification of data in the Confirm database. The APIs are available automatically with the Confirm web interface.

The APIs can be categorized into two types - Create/Update API and Query API, each of which is described below.

#### **Create/Update API**

This API can be used to create new records and to modify existing records.

The following entities and operations are currently available:

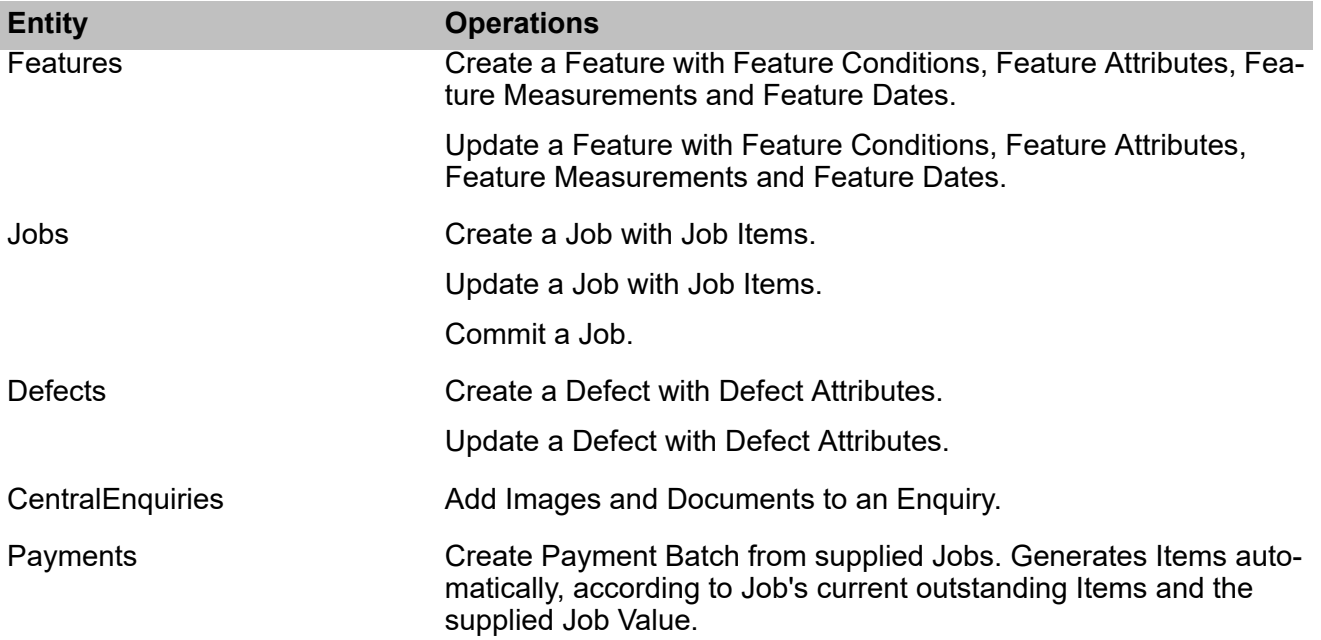

For more detailed information on how to use the Confirm Web API, refer to the schema definition:

• ConfirmWebApi.yaml

#### **Query API**

This API is designed to allow 3rd party systems to get data from Confirm.

It is developed using GraphQL language, which gives more flexibility and efficiency. It allows users to ask for what they need and nothing more.

The GraphQL query can be generated either via **Confirm Web - Reporting interface** or directly using GraphQL Introspection.

The query can be captured from Confirm Web - Reporting interface using the browser once a report is run, as described here: **Query API - Query Capture** .

One use of the Query API is to allow an exernal GIS to synchronise data with Confirm, as described here: **Query API - GIS Synchronisation** .

#### **Confirm Web - API Authentication**

Authentication for the Confirm Web API can be achieved using either OAuth or an API Key linked with a Confirm User. See below for more details of each option:

- **Generating an OAuth token**
- **Authenticating with an API Key**

#### <span id="page-6-0"></span>**Query API - Query Capture**

The query can be captured from Confirm Web - Reporting interface using the browser once a report is run.

This can be done in multiple ways, developer console in browsers being one of them. Sample screen-shot from chrome browser is as below:

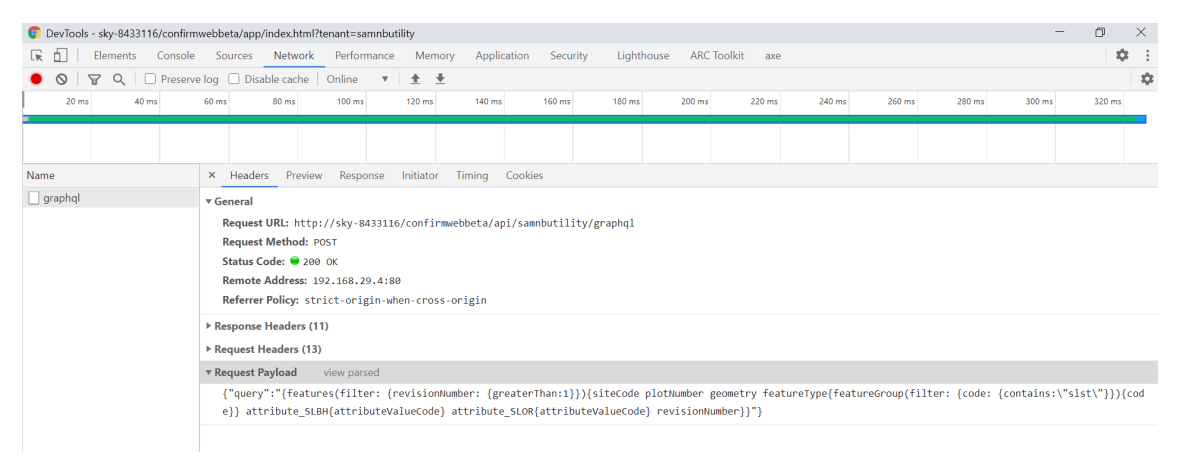

The value of query property (without quotes) within 'Request Payload' is the GraphQL query.

Sample GraphQL query is below:

*{features(filter: {revisionNumber: {greaterThan:1}}){siteCode plotNumber geometry featureType{featureGroup(filter: {code: {contains:"slst"}}){code}} attribute\_SLBH{attributeValueCode} attribute\_SLOR{attributeValueCode} revisionNumber}}*

The results are returned in the JSON format and can be seen in the developer console of the browser as well. Sample screen-shot from chrome browser below:

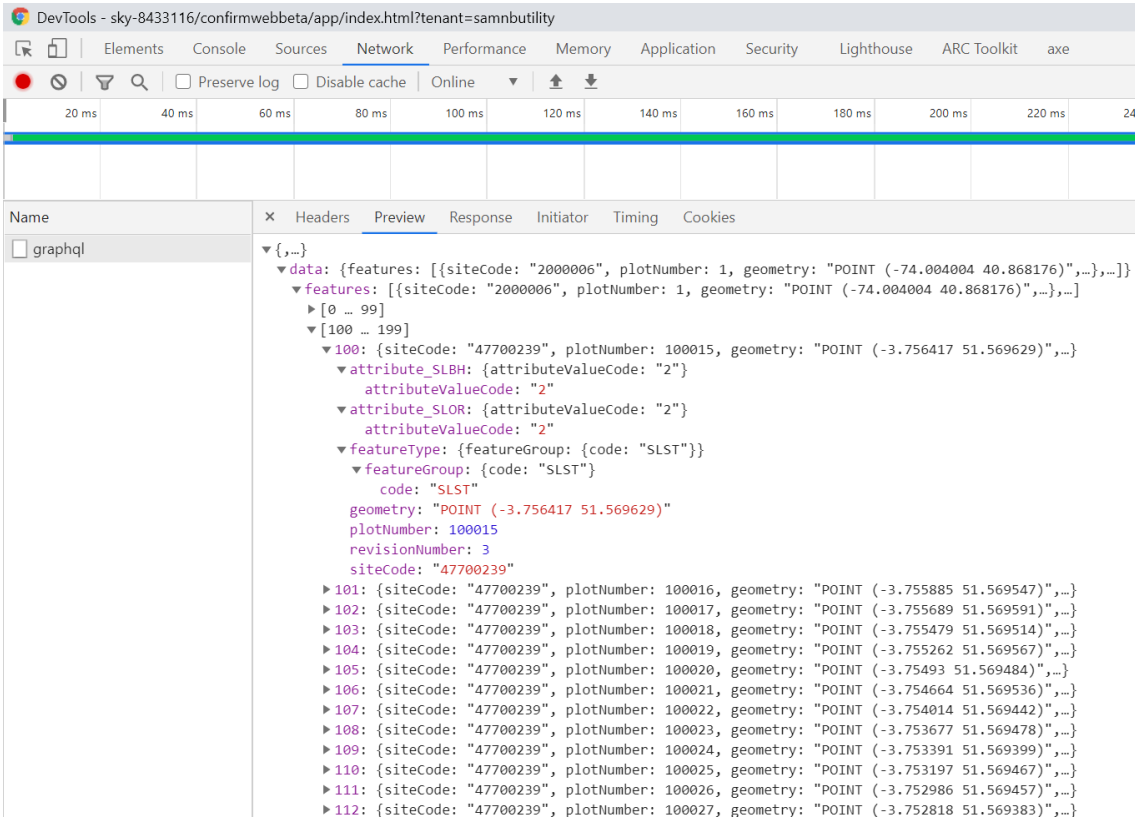

The captured query can also be run in a REST API client (like Postman), GraphQL query needs to be supplied as a query parameter in the GET request. Sample URL below:

<span id="page-7-0"></span>*https://ConfirmWebServer/ConfirmWeb/api/DatabaseName/graphql*

#### **Query API - GIS Synchronisation**

One use of the Query API is GIS Synchronisation, where an external GIS can use the Query API to obtain up to date Feature data from Confirm.

GIS synchronization is based on Revision Number field hence it needs be part of API requests. Revision Number is used to keep track of when a feature was last updated so that only Confirm Features that have changed since the last synchronisation are fetched.

The response of this would be JSON list of features with specified columns filtered by the criteria specified in the query. Below is the sample screen-shot of GET API run in the Postman tool:

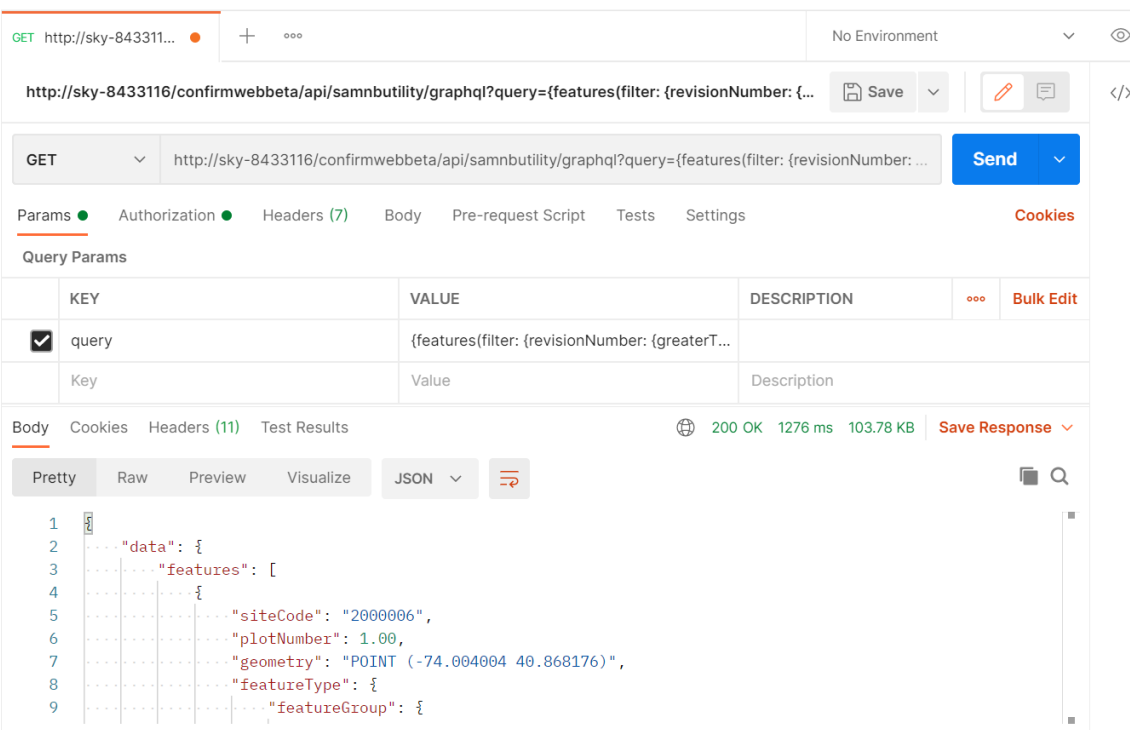

**Note:** A revision number could include up to 1000 features. Hence it is recommended to have a maximum revision number on GraphQL queries when performing initial synchronization in order to limit the results.

#### <span id="page-8-0"></span>**Generating an OAuth token**

Follow the steps to generate an OAuth token:

- **1.** Obtain your *API Key (Username)* and *Secret (password)* from Confirm system administrator
- **2.** To generate the OAuth Token, encode your credentials (API Key and Secret) using base64 computation mechanism. To do this, provide API KEY and Secret to the base64 encoder (online encoder can be used), and generate the encoded 'base64value'.
- **3.** The following format should be used while computing the {BASE64VALUE}:

{API KEY}:{SECRET}

**4.** Enter the generated 'base64value' in the header of the request and call the token URI as shown below:

Authorization: Basic {base64Value} Content-Type: application/x-www-form-urlencoded POST {Confirm web url}/api/{tenant}/oauth/token grant\_type=client\_credentials

Here, {tenant} is the tenant name and {Confirm web url} is the URL where Confirm web is deployed, like https://ConfirmWebServer/ConfirmWeb/.

**5.** The access token is returned as follows:

```
{
  "access_token": "{your access token as a Base64 encoded value}",
   "token_type": "bearer",
  "expires in": {The expiry time in seconds}
}
```
#### <span id="page-9-0"></span>**Authenticating with an API Key**

Follow the steps to generate an API Key for a Confirm User and use in a Confirm Web API:

- **1.** On the User Security screen use the API Key button to generate an API for the User. Make sure you store this key securely, since it will not be accessible directly in Confirm again.
- **2.** The following format should be used while computing the {BASE64VALUE}:

{username}:{api key}

**3.** Enter the generated 'base64value' in the header of the request and call the Confirm Web URI as shown below:

Authorization: Basic {base64Value}